## **PASSO A PASSO PARA SOLICITAÇÃO DE REINSCRIÇÃO, TRANSFERÊNCIA, CANCELAMENTO E OUTROS**

## **1 - ACESSE OS SERVIÇOS ONLINE NO ENDEREÇO:**

**<https://cress-rn.implanta.net.br/servicosonline/>**

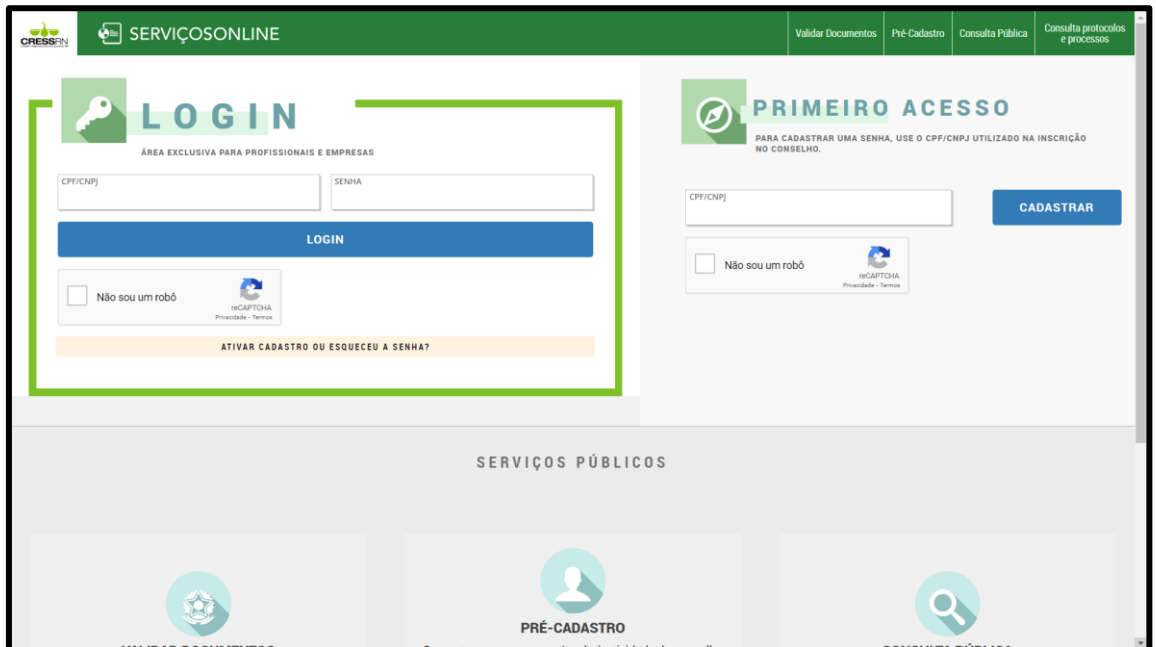

## **2- CASO NÃO POSSUA CADASTRO, UTILIZE O CAMPO DE PRIMEIRO ACESSO E SIGA AS ORIENTAÇÕES.**

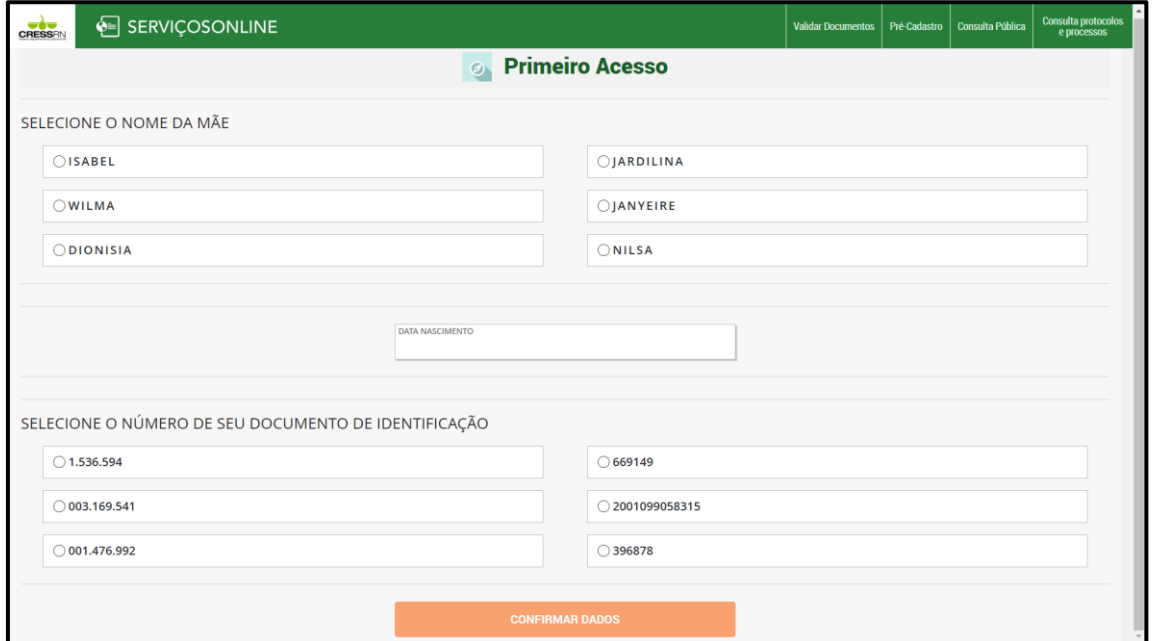

3 - SE JÁ POSSUI CADASTRO, REALIZE SEU ACESSO E CLIQUE NA OPÇÃO REQUERIMENTOS.

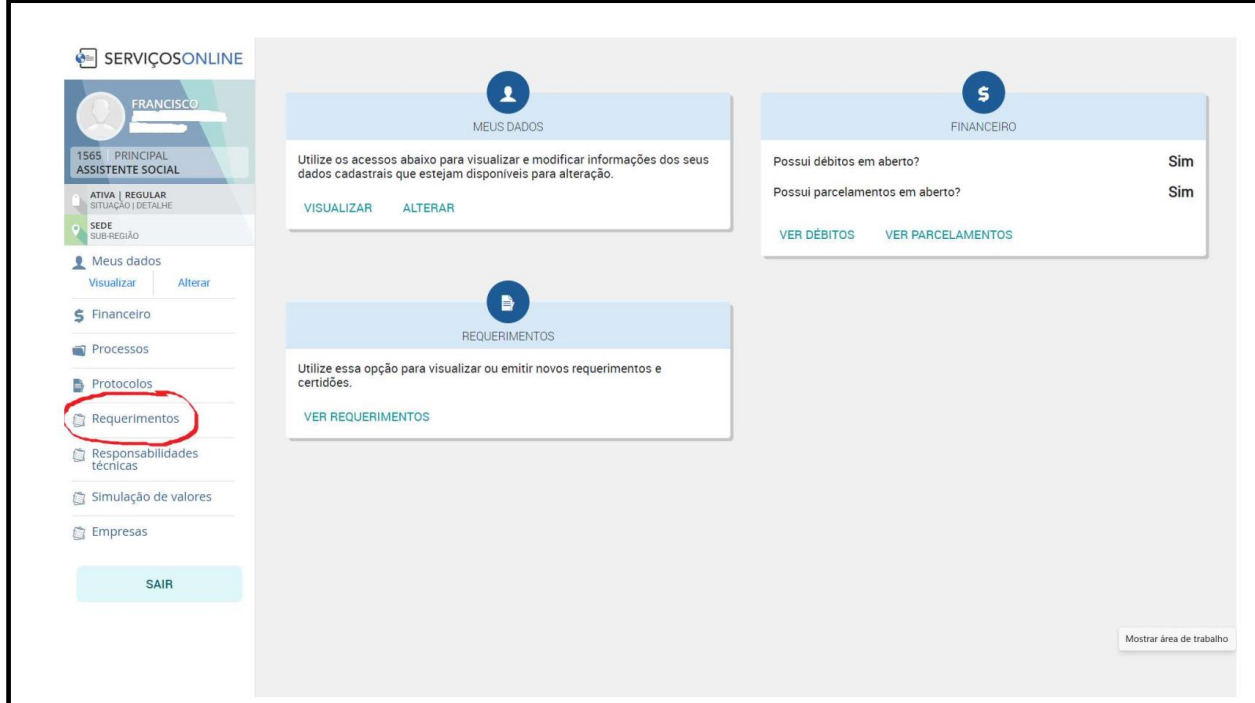

4 - SELECIONE O REQUERIMENTO DESEJADO.

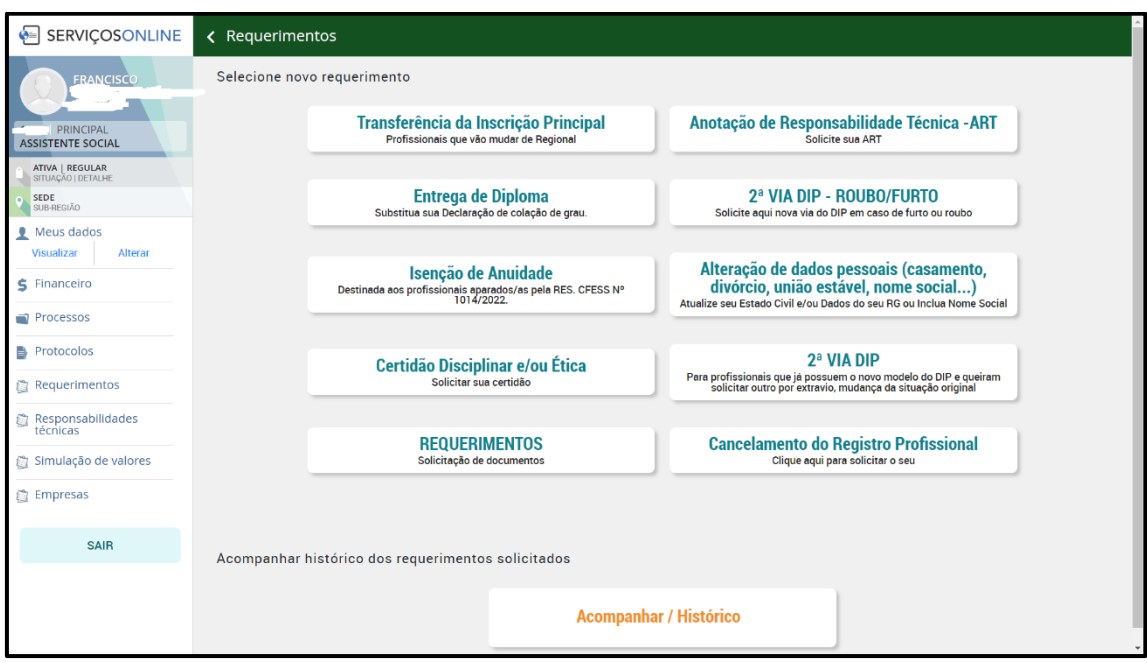

5 - NA MENSAGEM DE BOAS VINDAS, QUANDO NECESSÁRIO, SERÁ INFORMADO O LINK COM O FORMULÁRIO A SER UTILIZADO. BAIXE E PREENCHA SEGUINDO AS INSTRUCÕES:

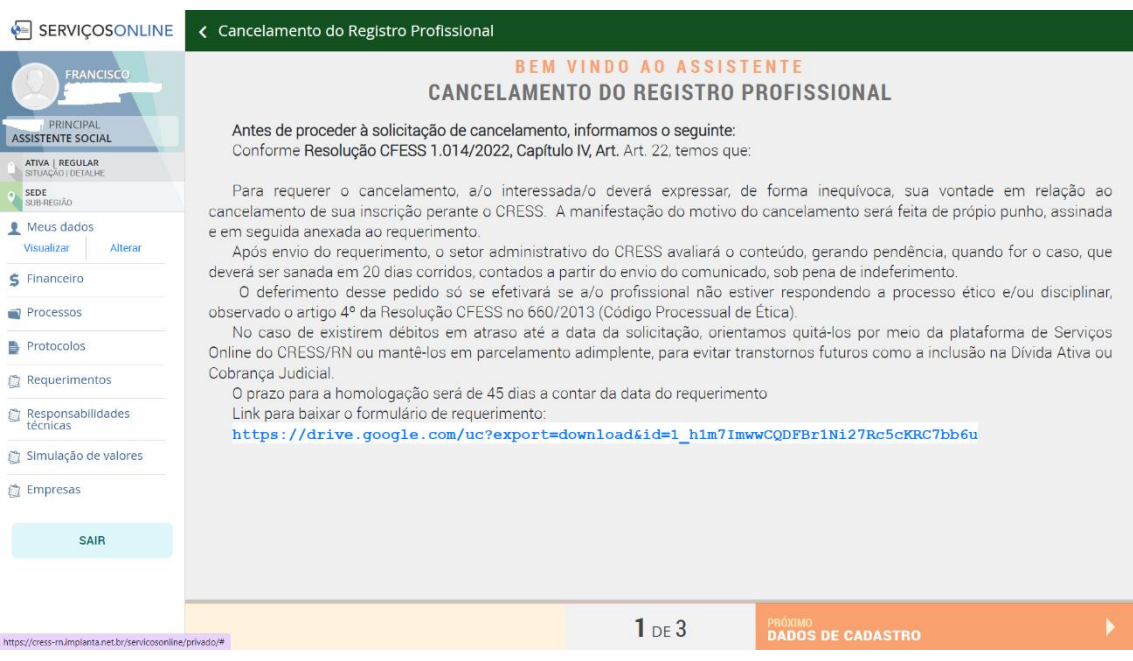

6 - CONFIRA SEUS DADOS CADASTRAIS. CASO NECESSÁRIO, UTILIZE A OPÇÃO ALTERAR NA GUIA MEUS DADOS, SITUADA NO CANTO SUPERIOR ESQUERDO, PARA ATUALIZAÇÃO.

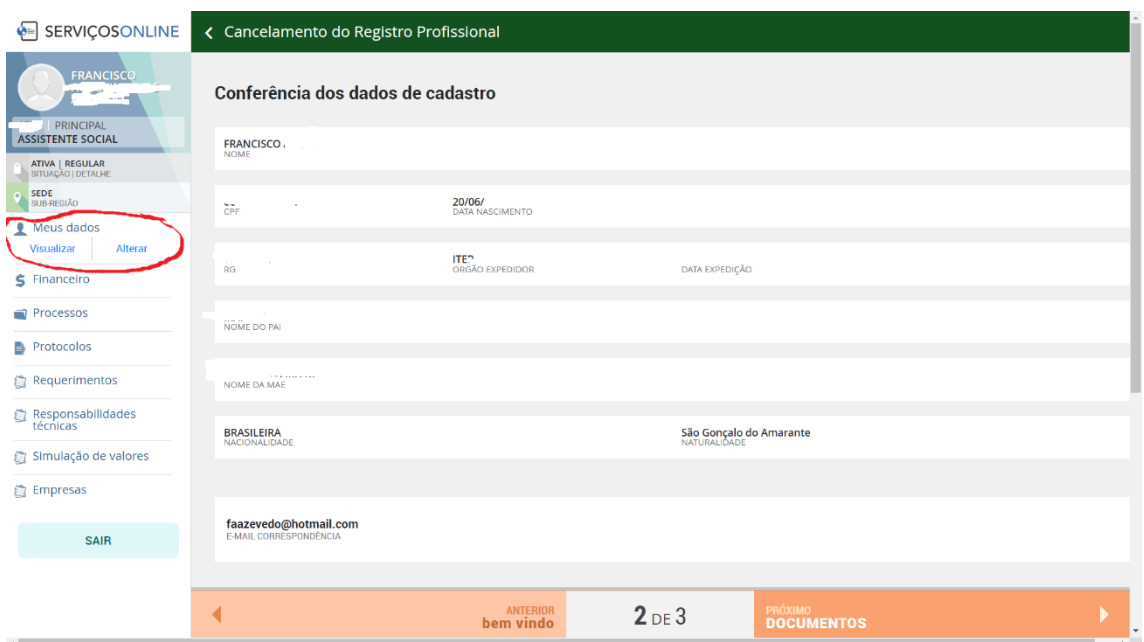

**7 – ADICIONE O ARQUIVO DE REQUERIMENTO DIGITALIZADO. SÓ SERÃO ACEITOS ARQUIVOS PARA ENVIO EM FORMATO PDF. CLIQUE EM CONCLUIR E AGUARDE POR E-MAIL INFORMAÇÕES ACERCA DA SUA SOLICITAÇÃO.** 

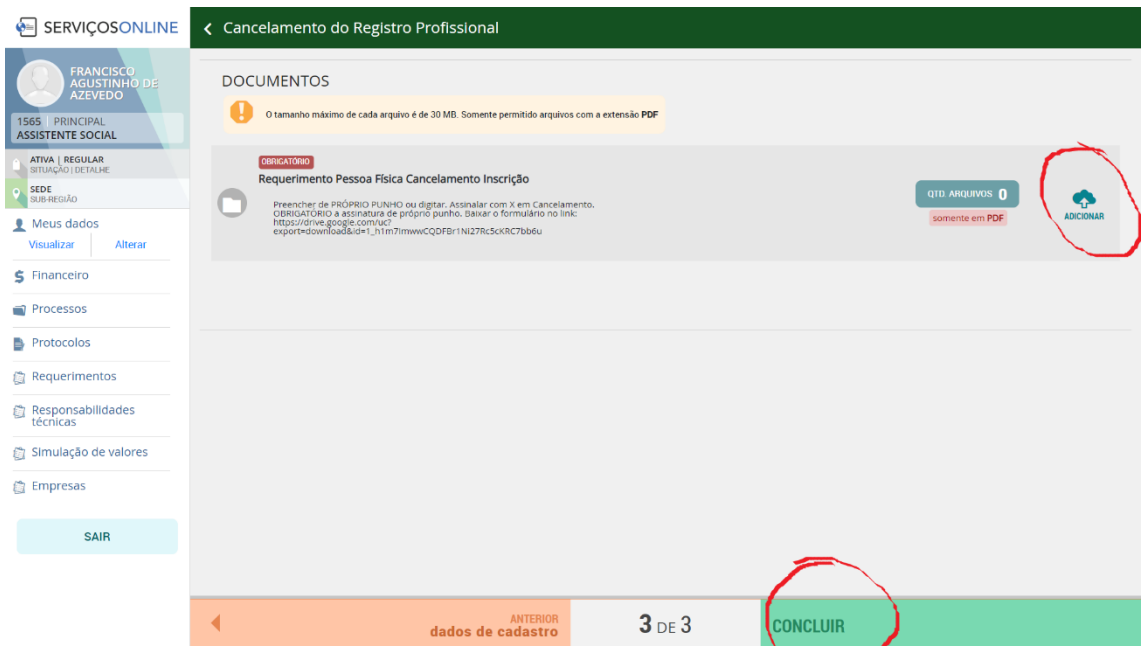

**8 – VOCÊ TAMBÉM PODERÁ ACOMPANHAR O ANDAMENTO DA SUA SOLICITAÇÃO POR MEIO DOS SERVIÇOS ON-LINE NA OPÇÃO REQUERIMENTOS - Acompanhar histórico dos requerimentos solicitados.**

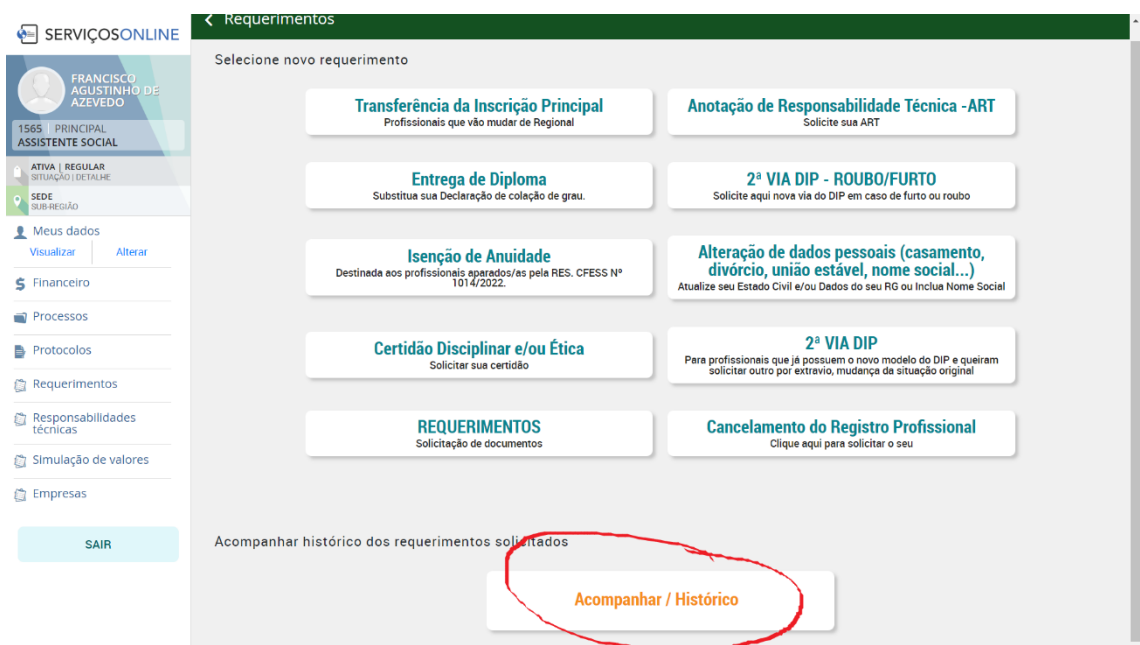